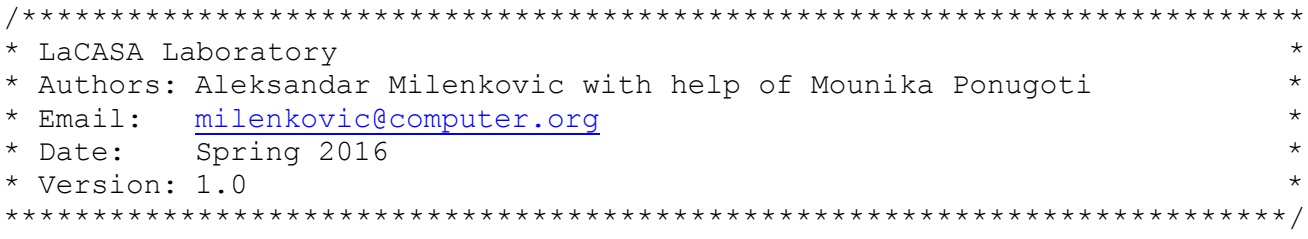

# Getting Started with Parsec-3.0 @LaCASA

## **1 About Parsec benchmarks**

The Princeton Application Repository for Shared-Memory Computer (PARSEC) is a benchmark suite composed of multithreaded programs. The suite focuses on emerging workloads and was designed to be representative of next-generation shared-memory programs for chip-multiprocessors (not focused on HPC workloads). The suite is primarily intended for research. It can also be used for performance measurements of real machines, but its original purpose is insight, not numbers.

# **2 Parsec @ UAHuntsville**

### **2.1 Location**

Machine: eb136i-t1600 OS: Ubuntu Directory: /opt/parsec-3.0; /opt/parsec-2.1;

## **2.2 Getting Started**

Read README file.

The directory structure of the PARSEC distribution is as follows:

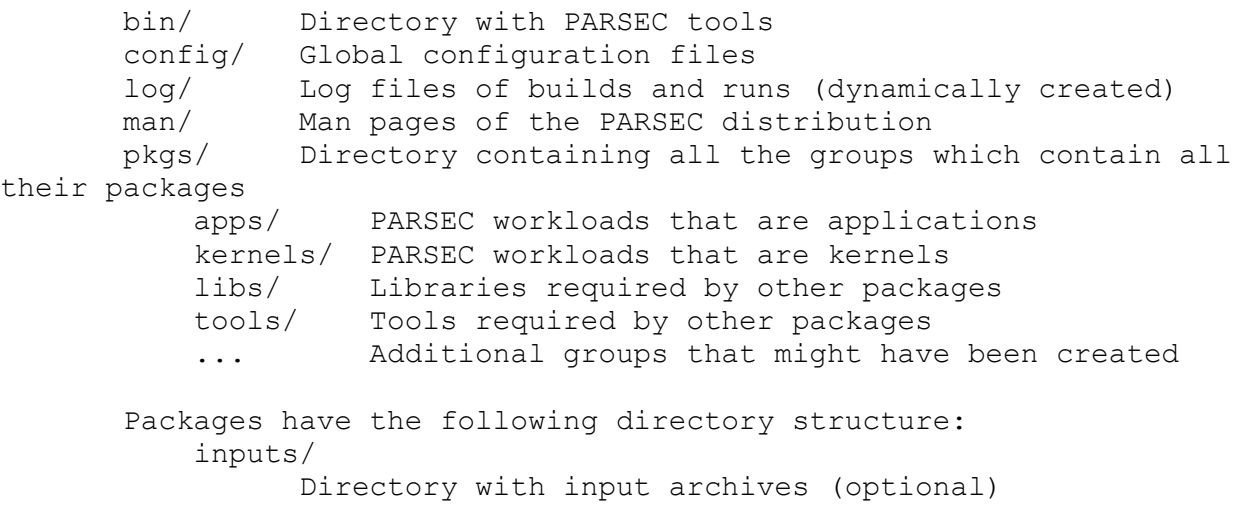

```
 inst/ Installation directory (dynamically created)
 obj/ Build directory (dynamically created)
```
### **2.3 Workloads**

PARSEC 3.0 contains the original 13 workloads, 3 new network workloads and 2 related benchmark suites i.e., the original SPLASH-2 and the inputs-enlarged SPLASH-2x.

The original 13 workloads:

- 1. blackscholes Option pricing with Black-Scholes Partial Differential Equation (PDE)
- 2. bodytrack Body tracking of a person
- 3. canneal Simulated cache-aware annealing to optimize routing cost of a chip design
- 4. dedup Next-generation compression with data deduplication
- 5. facesim Simulates the motions of a human face
- 6. ferret Content similarity search server
- 7. fluidanimate Fluid dynamics for animation purposes with Smoothed Particle Hydrodynamics (SPH) method
- 8. freqmine Frequent itemset mining
- 9. raytrace Real-time raytracing
- 10. streamcluster Online clustering of an input stream
- 11. swaptions Pricing of a portfolio of swaptions
- 12. vips Image processing
- 13. x264 H.264 video encoding

3 new network workloads:

- 1. netdedup Single connection, high bandwidth, large packet size, and latency insensitive (from dedup).
- 2. netferret Multiple connections, low bandwidth, small packet size, and latency sensitive(from ferret).
- 3. netstreamcluster Multiple connections, high bandwidth, large packet and latency insensitive (from streamcluster).

2 related benchmark suites:

1. SPLASH-2

Recent studies show that SPLASH-2 and PARSEC benchmark suites complement each other well in term of diversity of architectural characteristics such as instruction distribution, cache miss rate and working set size. In order to provide computer architects with the convenient use of both benchmarks, we have integrated SPLASH-2 into the PARSEC environment in this release. Users can now build, run and manage both workloads under the same environment framework.

2. SPLASH-2x

SPLASH-2x has several input datasets at different scale. To scale up the input sets for SPLASH-2, we have explored the input space of the SPLASH-2 workloads to generate multiple scales of input sets, similar to PARSEC's criterion: native, simlarge simmedium, simsmall.

#### **2.4 Inputs**

Parsec provides 6 different sizes of inputs for each benchmark. Those are test, simdev, simsmall, simmedium, simlarge, and native.

- 'test' Minimal input to verify that programs are executable.
- 'simdev' Very small input which causes code execution comparable to a typical input for this program. Intended for micro architectural simulator development.
- 'simsmall' Small input for performance measurements with micro architectural simulators
- 'simmedium' Medium-sized input for performance measurements with micro architectural simulators
- 'simlarge' Large-sized input for performance measurements with micro architectural simulators
- 'native' Very large input intended for large-scale experiments on real machines

All inputs for respective benchmarks are present in /opt/parsec-3.0/pkgs /apps/benchmark/inputs/.

Note: The benchmarks canneal, dedup, streamcluster are kernels. To get inputs and/or executables for these benchmarks replace apps with kernels in the path shown above.

#### **2.5 Usage**

PARSEC comes with several tools which are installed in the 'bin/' directory. You can use them to customize and manage your installation of the benchmark suite.

'parsecmgmt' is the main tool. Its purpose is to build and run packages as well as perform other management operations. 'bldconfadd' and 'bldconfdel' can be used to create and delete your own build configurations.

When you build and run PARSEC with 'parsecmgmt', it will create a log file which will contain all output in the 'log/' directory. You can get a help summary for each tool by invoking it with option '-h'.

A full set of man pages documenting PARSEC, its tools and the most important parts of the source code is given in the `man/' directory. If you add the `bin/' directory to the PATH environment variable and the `man/' directory to the MANPATH variable then all tools and man pages are accessible at the command line without having to specify the full path every time. A bash shell script `env.sh' is provided in the root directory of the PARSEC distribution which modifies the environment in that way. If you work with the bash shell you can make use of it before you start working with PARSEC by executing `source env.sh'. You can then start browsing the documentation by running `man parsec'. Support for other shells is currently not available.

```
@@@@@@@@@@@@@@@@@@@@@@@@@@@@@@@@@@@@@@@@@@@@@@@@@@@@@@@@@@@@@@@@@@@@@@@@@@
milenka@eb136i-t1600:/opt/parsec-3.0$ pwd
/opt/parsec-3.0
milenka@eb136i-t1600:/opt/parsec-3.0$ source env.sh
milenka@eb136i-t1600:/opt/parsec-3.0$ man parsec
...
@@@@@@@@@@@@@@@@@@@@@@@@@@@@@@@@@@@@@@@@@@@@@@@@@@@@@@@@@@@@@@@@@@@@@@@@@@
```
### **2.6 Compilation**

To compile all benchmarks do the following:

```
@@@@@@@@@@@@@@@@@@@@@@@@@@@@@@@@@@@@@@@@@@@@@@@@@@@@@@@@@@@@@@@@@@@@@@@@@@
milenka@eb136i-t1600: parsecmgmt -a build -p all
@@@@@@@@@@@@@@@@@@@@@@@@@@@@@@@@@@@@@@@@@@@@@@@@@@@@@@@@@@@@@@@@@@@@@@@@@@
```
## **3 Running Parsec benchmarks from command lines**

We often want to run individual benchmarks from a command line or to run a benchmark on top of an architectural simulator. To do this, you may locate executables and input files and copy them in your working directory. You will also need to learn how to launch an individual benchmark. The following command lines show how to launch each benchmark without using parsecmgmt tool.

#### **blacksholes**

native input: /opt/parsec-3.0/pkgs/apps/blackscholes/inst/amd64-linux.gcc/bin/blackscholes \${NTHREADS} in\_10M.txt prices.txt simdev input: /opt/parsec-3.0/pkgs/apps/blackscholes/inst/amd64-linux.gcc/bin/blackscholes \${NTHREADS} in\_16.txt prices.txt simlarge input: /opt/parsec-3.0/pkgs/apps/blackscholes/inst/amd64-linux.gcc/bin/blackscholes \${NTHREADS} in\_64K.txt prices.txt simmedium input: /opt/parsec-3.0/pkgs/apps/blackscholes/inst/amd64-linux.gcc/bin/blackscholes \${NTHREADS} in\_16K.txt prices.txt simsmall input: /opt/parsec-3.0/pkgs/apps/blackscholes/inst/amd64-linux.gcc/bin/blackscholes \${NTHREADS} in\_4K.txt prices.txt test input: /opt/parsec-3.0/pkgs/apps/blackscholes/inst/amd64-linux.gcc/bin/blackscholes \${NTHREADS} in\_4.txt prices.txt **bodytrack** native input: /opt/parsec-3.0/pkgs/apps/bodytrack/inst/amd64-linux.gcc/bin/bodytrack sequenceB\_261 4 261 4000 5 0 \${NTHREADS} simdev input: /opt/parsec-3.0/pkgs/apps/bodytrack/inst/amd64-linux.gcc/bin/bodytrack sequenceB\_1 4 1 100 3 0 \${NTHREADS} simlarge input: /opt/parsec-3.0/pkgs/apps/bodytrack/inst/amd64-linux.gcc/bin/bodytrack sequenceB\_4 4 4 4000 5 0 \${NTHREADS} simmedium input: /opt/parsec-3.0/pkgs/apps/bodytrack/inst/amd64-linux.gcc/bin/bodytrack sequenceB\_2 4 2 2000 5 0 \${NTHREADS} simsmall input: /opt/parsec-3.0/pkgs/apps/bodytrack/inst/amd64-linux.gcc/bin/bodytrack sequenceB\_1 4 1 1000 5 0 \${NTHREADS} test input: /opt/parsec-3.0/pkgs/apps/bodytrack/inst/amd64-linux.gcc/bin/bodytrack sequenceB\_1 4 1 5 1 0 \${NTHREADS} **canneal** native input: /opt/parsec-3.0/pkgs/apps/canneal/inst/amd64-linux.gcc/bin/canneal \${NTHREADS} 15000 2000 2500000.nets 6000 simdev input: /opt/parsec-3.0/pkgs/apps/canneal/inst/amd64-linux.gcc/bin/canneal \${NTHREADS} 100 300 100.nets 2

simlarge input: /opt/parsec-3.0/pkgs/apps/canneal/inst/amd64-linux.gcc/bin/canneal \${NTHREADS} 15000 2000 400000.nets 128 simmedium input: /opt/parsec-3.0/pkgs/apps/canneal/inst/amd64-linux.gcc/bin/canneal \${NTHREADS} 15000 2000 200000.nets 64 simsmall input: /opt/parsec-3.0/pkgs/apps/canneal/inst/amd64-linux.gcc/bin/canneal \${NTHREADS} 10000 2000 100000.nets 32 test input: /opt/parsec-3.0/pkgs/apps/canneal/inst/amd64-linux.gcc/bin/canneal \${NTHREADS} 5 100 10.nets 1 **dedup** native input: /opt/parsec-3.0/pkgs/apps/dedup/inst/amd64-linux.gcc/bin/dedup -c -p -v -t  $$$ {NTHREADS} -i FC-6-x86\_64-disc1.iso -o output.dat.ddp simdev input: /opt/parsec-3.0/pkgs/apps/dedup/inst/amd64-linux.gcc/bin/dedup -c -p -v -t \${NTHREADS} -i hamlet.dat -o output.dat.ddp simlarge input: /opt/parsec-3.0/pkgs/apps/dedup/inst/amd64-linux.gcc/bin/dedup -c -p -v -t \${NTHREADS} -i media.dat -o output.dat.ddp simmedium input: /opt/parsec-3.0/pkgs/apps/dedup/inst/amd64-linux.gcc/bin/dedup -c -p -v -t \${NTHREADS} -i media.dat -o output.dat.ddp simsmall input: /opt/parsec-3.0/pkgs/apps/dedup/inst/amd64-linux.gcc/bin/dedup -c -p -v -t \${NTHREADS} -i media.dat -o output.dat.ddp test input: /opt/parsec-3.0/pkgs/apps/dedup/inst/amd64-linux.gcc/bin/dedup -c -p -v -t \${NTHREADS} -i test.dat -o output.dat.ddp **facesim** native input: /opt/parsec-3.0/pkgs/apps/facesim/inst/amd64-linux.gcc/bin/facesim -timing -threads \${NTHREADS} -lastframe 100 simdev input: /opt/parsec-3.0/pkgs/apps/facesim/inst/amd64-linux.gcc/bin/facesim -timing -threads \${NTHREADS} simlarge input: /opt/parsec-3.0/pkgs/apps/facesim/inst/amd64-linux.gcc/bin/facesim -timing -threads \${NTHREADS} simmedium input: /opt/parsec-3.0/pkgs/apps/facesim/inst/amd64-linux.gcc/bin/facesim -timing -threads \${NTHREADS} simsmall input: /opt/parsec-3.0/pkgs/apps/facesim/inst/amd64-linux.gcc/bin/facesim -timing -threads \${NTHREADS} test input: /opt/parsec-3.0/pkgs/apps/facesim/inst/amd64-linux.gcc/bin/facesim -h **ferret** native input:

/opt/parsec-3.0/pkgs/apps/facesim/inst/amd64-linux.gcc/bin/ferret corel lsh queries 50 20 \${NTHREADS} output.txt

simdev input:

/opt/parsec-3.0/pkgs/apps/facesim/inst/amd64-linux.gcc/bin/ferret corel lsh queries 5 5 \${NTHREADS} output.txt

simlarge input:

/opt/parsec-3.0/pkgs/apps/facesim/inst/amd64-linux.gcc/bin/ferret corel lsh queries 10 20 \${NTHREADS} output.txt

simmedium input:

/opt/parsec-3.0/pkgs/apps/facesim/inst/amd64-linux.gcc/bin/ferret corel lsh queries 10 20 \${NTHREADS} output.txt

simsmall input:

/opt/parsec-3.0/pkgs/apps/facesim/inst/amd64-linux.gcc/bin/ferret corel lsh queries 10 20 \${NTHREADS} output.txt

test input:

/opt/parsec-3.0/pkgs/apps/facesim/inst/amd64-linux.gcc/bin/ferret corel lsh queries 5 5 \${NTHREADS} output.txt

**fluidanimate**

native input:

/opt/parsec-3.0/pkgs/apps/fluidanimate/inst/amd64-linux.gcc/bin/fluidanimate \${NTHREADS} 500 in\_500K.fluid out.fluid

simdev input:

/opt/parsec-3.0/pkgs/apps/fluidanimate/inst/amd64-linux.gcc/bin/fluidanimate \${NTHREADS} 3 in\_15K.fluid out.fluid

simlarge input:

/opt/parsec-3.0/pkgs/apps/fluidanimate/inst/amd64-linux.gcc/bin/fluidanimate \${NTHREADS} 5 in\_300K.fluid out.fluid

simmedium input:

/opt/parsec-3.0/pkgs/apps/fluidanimate/inst/amd64-linux.gcc/bin/fluidanimate \${NTHREADS} 5 in\_100K.fluid out.fluid

simsmall input:

/opt/parsec-3.0/pkgs/apps/fluidanimate/inst/amd64-linux.gcc/bin/fluidanimate \${NTHREADS} 5 in\_35K.fluid out.fluid

test input:

/opt/parsec-3.0/pkgs/apps/fluidanimate/inst/amd64-linux.gcc/bin/fluidanimate \${NTHREADS} 1 in\_5K.fluid out.fluid

#### **freqmine**

native input: export OMP\_NUM\_THREADS=\${NTHREADS} /opt/parsec-3.0/pkgs/apps/freqmine/inst/amd64-linux.gcc/bin/freqmine webdocs\_250k.dat 11000 simdev input: export OMP\_NUM\_THREADS=\${NTHREADS} /opt/parsec-3.0/pkgs/apps/freqmine/inst/amd64-linux.gcc/bin/freqmine T10I4D100K\_1k.dat 3 simlarge input: export OMP\_NUM\_THREADS=\${NTHREADS} /opt/parsec-3.0/pkgs/apps/freqmine/inst/amd64-linux.gcc/bin/freqmine kosarak\_990k.dat 790 simmedium input: export OMP\_NUM\_THREADS=\${NTHREADS} /opt/parsec-3.0/pkgs/apps/freqmine/inst/amd64-linux.gcc/bin/freqmine kosarak\_500k.dat 410 simsmall input: export OMP\_NUM\_THREADS=\${NTHREADS} /opt/parsec-3.0/pkgs/apps/freqmine/inst/amd64-linux.gcc/bin/freqmine kosarak\_250k.dat 220

test input: export OMP\_NUM\_THREADS=\${NTHREADS} /opt/parsec-3.0/pkgs/apps/freqmine/inst/amd64-linux.gcc/bin/freqmine T10I4D100K\_3.dat 1 **raytrace** native input: /opt/parsec-3.0/pkgs/apps/raytrace/inst/amd64-linux.gcc/bin/rtview thai\_statue.obj -automove -nthreads \${NTHREADS} -frames 200 -res 1920 1080 simdev input: /opt/parsec-3.0/pkgs/apps/raytrace/inst/amd64-linux.gcc/bin/rtview bunny.obj automove -nthreads \${NTHREADS} -frames 1 -res 16 16 simlarge input: /opt/parsec-3.0/pkgs/apps/raytrace/inst/amd64-linux.gcc/bin/rtview happy\_buddha.obj -automove -nthreads \${NTHREADS} -frames 3 -res 1920 1080 simmedium input: /opt/parsec-3.0/pkgs/apps/raytrace/inst/amd64-linux.gcc/bin/rtview happy\_buddha.obj -automove -nthreads \${NTHREADS} -frames 3 -res 960 540 simsmall input: /opt/parsec-3.0/pkgs/apps/raytrace/inst/amd64-linux.gcc/bin/rtview happy\_buddha.obj -automove -nthreads \${NTHREADS} -frames 3 -res 480 270 test input: /opt/parsec-3.0/pkgs/apps/raytrace/inst/amd64-linux.gcc/bin/rtview octahedron.obj automove -nthreads \${NTHREADS} -frames 1 -res 1 1 **streamcluster** native input: /opt/parsec-3.0/pkgs/apps/streamcluster/inst/amd64-linux.gcc/bin/streamcluster 10 20 128 1000000 200000 5000 none output.txt \${NTHREADS} simdev input: /opt/parsec-3.0/pkgs/apps/streamcluster/inst/amd64-linux.gcc/bin/streamcluster 3 10 3 16 16 10 none output.txt \${NTHREADS} simlarge input: /opt/parsec-3.0/pkgs/apps/streamcluster/inst/amd64-linux.gcc/bin/streamcluster 10 20 128 16384 16384 1000 none output.txt \${NTHREADS} simmedium input: /opt/parsec-3.0/pkgs/apps/streamcluster/inst/amd64-linux.gcc/bin/streamcluster 10 20 64 8192 8192 1000 none output.txt \${NTHREADS} simsmall input: /opt/parsec-3.0/pkgs/apps/streamcluster/inst/amd64-linux.gcc/bin/streamcluster 10 20 32 4096 4096 1000 none output.txt \${NTHREADS} test input: /opt/parsec-3.0/pkgs/apps/streamcluster/inst/amd64-linux.gcc/bin/streamcluster 2 5 1 10 10 5 none output.txt \${NTHREADS} **swaptions** native input: /opt/parsec-3.0/pkgs/apps/swaptions/inst/amd64-linux.gcc/bin/swaptions -ns 128 -sm 1000000 -nt \${NTHREADS} simdev input: /opt/parsec-3.0/pkgs/apps/swaptions/inst/amd64-linux.gcc/bin/swaptions -ns 3 -sm 50  $-nt$  \$ $\{NTHREADS\}$ simlarge input: /opt/parsec-3.0/pkgs/apps/swaptions/inst/amd64-linux.gcc/bin/swaptions -ns 64 -sm 40000 -nt \${NTHREADS} simmedium input:

/opt/parsec-3.0/pkgs/apps/swaptions/inst/amd64-linux.gcc/bin/swaptions -ns 32 -sm 20000 -nt \${NTHREADS} simsmall input: /opt/parsec-3.0/pkgs/apps/swaptions/inst/amd64-linux.gcc/bin/swaptions -ns 16 -sm 10000 -nt \${NTHREADS} test input: /opt/parsec-3.0/pkgs/apps/swaptions/inst/amd64-linux.gcc/bin/swaptions -ns 1 -sm 5 -nt \${NTHREADS} **vips** native input: export IM CONCURRENCY=\${NTHREADS} /opt/parsec-3.0/pkgs/apps/vips/inst/amd64-linux.gcc/bin/vips im\_benchmark orion\_18000x18000.v output.v simdev input: export IM\_CONCURRENCY=\${NTHREADS} /opt/parsec-3.0/pkgs/apps/vips/inst/amd64-linux.gcc/bin/vips im\_benchmark barbados\_256x288.v output.v simlarge input: export IM\_CONCURRENCY=\${NTHREADS} /opt/parsec-3.0/pkgs/apps/vips/inst/amd64-linux.gcc/bin/vips im\_benchmark  $bigen_2662x5500.v$  output.v simmedium input: export IM\_CONCURRENCY=\${NTHREADS} /opt/parsec-3.0/pkgs/apps/vips/inst/amd64-linux.gcc/bin/vips im\_benchmark vulture\_2336x2336.v output.v simsmall input: export IM\_CONCURRENCY=\${NTHREADS} /opt/parsec-3.0/pkgs/apps/vips/inst/amd64-linux.gcc/bin/vips im\_benchmark pomegranate\_1600x1200.v output.v test input: export IM\_CONCURRENCY=\${NTHREADS} /opt/parsec-3.0/pkgs/apps/vips/inst/amd64-linux.gcc/bin/vips im\_benchmark barbados\_256x288.v output.v **x264** native input: /opt/parsec-3.0/pkgs/apps/x264/inst/amd64-linux.gcc/bin/x264 --quiet --qp 20 - partitions b8x8,i4x4 --ref 5 --direct auto --b-pyramid --weightb --mixed-refs --no-fastpskip --me umh --subme 7 --analyse b8x8,i4x4 --threads \${NTHREADS} -o eledream.264 eledream\_1920x1080\_512.y4m simdev input: /opt/parsec-3.0/pkgs/apps/x264/inst/amd64-linux.gcc/bin/x264 --quiet --qp 20 - partitions b8x8,i4x4 --ref 5 --direct auto --b-pyramid --weightb --mixed-refs --no-fastpskip --me umh --subme 7 --analyse b8x8,i4x4 --threads \${NTHREADS} -o eledream.264 eledream\_64x36\_3.y4m simlarge input: /opt/parsec-3.0/pkgs/apps/x264/inst/amd64-linux.gcc/bin/x264 --quiet --qp 20 - partitions b8x8,i4x4 --ref 5 --direct auto --b-pyramid --weightb --mixed-refs --no-fastpskip --me umh --subme 7 --analyse b8x8,i4x4 --threads \${NTHREADS} -o eledream.264 eledream\_640x360\_128.y4m simmedium input: /opt/parsec-3.0/pkgs/apps/x264/inst/amd64-linux.gcc/bin/x264 --quiet --qp 20 - partitions b8x8,i4x4 --ref 5 --direct auto --b-pyramid --weightb --mixed-refs --no-fastpskip --me umh --subme 7 --analyse b8x8,i4x4 --threads \${NTHREADS} -o eledream.264 eledream\_640x360\_32.y4m simsmall input: /opt/parsec-3.0/pkgs/apps/x264/inst/amd64-linux.gcc/bin/x264 --quiet --qp 20 - partitions b8x8,i4x4 --ref 5 --direct auto --b-pyramid --weightb --mixed-refs --no-fastpskip --me umh --subme 7 --analyse b8x8,i4x4 --threads \${NTHREADS} -o eledream.264 eledream\_640x360\_8.y4m

test input:

/opt/parsec-3.0/pkgs/apps/x264/inst/amd64-linux.gcc/bin/x264 --quiet --qp 20 - partitions b8x8,i4x4 --ref 5 --direct auto --b-pyramid --weightb --mixed-refs --no-fastpskip --me umh --subme 7 --analyse b8x8,i4x4 --threads \${NTHREADS} -o eledream.264 eledream\_32x18\_1.y4m

Note: Replace \${NTHREADS} with the number of threads.

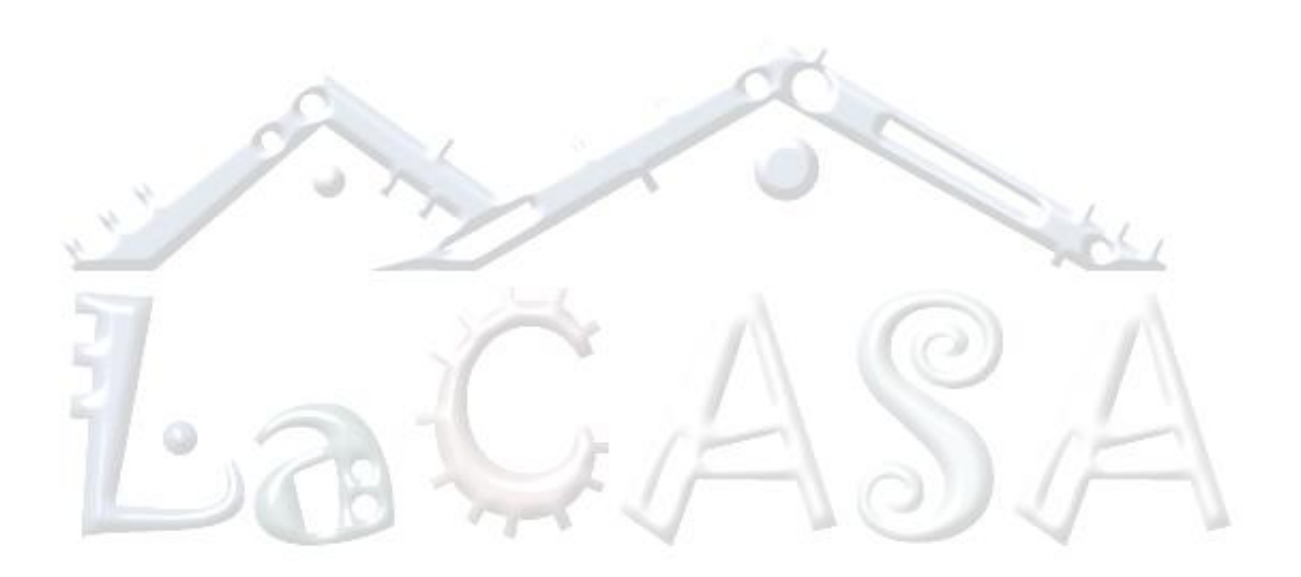